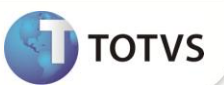

# **Desoneração da Folha de Pagamento**

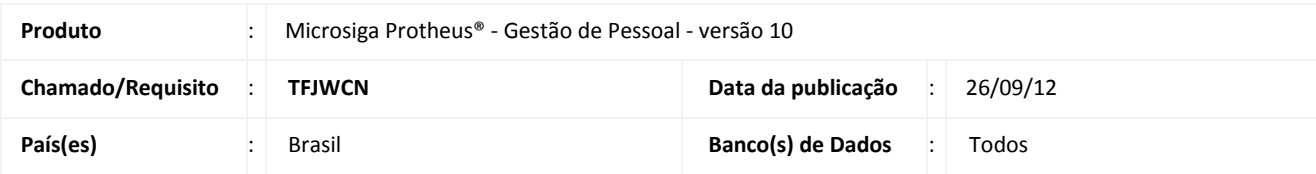

### Importante

Esta melhoria depende de execução do *update* de base **RHUPDMOD, UPDFAT23 e UPDFIS,** conforme **Procedimentos para Implementação**.

Esta implementação é um complemento às liberações realizadas nos chamados **TECK69, TEFOM5, TERZBV e TEYWP9**. Houve diversas alterações em como o sistema irá apurar a Contribuição Previdenciária Patronal **(CPP)** instituída na desoneração da folha de pagamento:

- 1. No parâmetro **14 – Encargos Empresa**, o campo **Rec.Fatur (X14\_RECFAT)** deverá ser configurado com uma das opções **(N / S / M).** Quando a empresa não é beneficiada pela desoneração, deverá preencher o campo com **N** (Não), quando recolher a **CPP** exclusivamente sobre a receita, deverá preencher o campo com **S** (Sim) e quando recolher uma parte da **CPP** sobre a receita e outra parte sobre a folha de pagamento, deverá preencher o campo com **M** (Misto).
- 2. Na tabela auxiliar **S033 – Faturamento Mensal foi** criado o campo **Valor das Exportações.** Este campo irá armazenar o valor da receita referente às exportações obtidas na competência.
- 3. Criação do parâmetro **MV\_DESFOL** para armazenar o ano e competência que a desoneração entrou em vigor.
- 4. Criação do *Id* **991 - Salário Contribuição Anterior a Desoneração (13o.Sal.).** Esse *Id* irá conter a base de cálculo de 13º salário obtida antes do início de vigência da desoneração.
- 5. Alteração da rotina **GPEM020 (Cálculo da Folha de Pagamento).** Quando a empresa estiver beneficiada pela desoneração, o roteiro de cálculo deixará de gerar a **CPP** no *Id* **148 – INSS Empresa. A CPP será gerada na rotina GPEM013.**

A rotina só deixará de apurar a **CPP** no cálculo da folha se a empresa estiver beneficiada pela desoneração. Caso contrário, não haverá nenhuma alteração no processo efetuado pelo sistema.

6. Alteração da rotina **GPEM040 (Cálculo da Rescisão).** Quando a empresa estiver beneficiada pela desoneração, o roteiro de cálculo deixará de gerar a **CPP** no *Id* **148 – INSS Empresa** e irá gravar o valor referente à base de cálculo de 13º salário obtida antes da vigência da desoneração na verba de *Id* **991 - Salário Contribuição Anterior a Desoneração (13o.Sal.)**. A CPP será gerada na rotina GPEM013. Na CPP da Rescisão, será verificada a seguinte regra: a alíquota de 20 % da legislação antiga será aplicada sobre os avos de 13º salário adquiridos antes da vigência da desoneração (valor gravado na verba de *Id* 991); a regra da desoneração será aplicada para o cálculo da **CPP** sobre os avos de 13º salário adquiridos após a vigência da desoneração e para o saldo de salário. Observar que, caso a empresa tenha recolhimento da **CPP** exclusiva sobre a receita, os avos de 13º salário adquiridos após a vigência da desoneração não serão considerados para a **CPP**.

A rotina só deixará de apurar a **CPP** no cálculo da rescisão se a empresa estiver beneficiada pela desoneração. Caso contrário, não haverá nenhuma alteração no processo efetuado pelo sistema.

7. Criação da rotina **GPEM013 (Cálculo da Desoneração da Folha).** Esta rotina irá verificar as integrações, se configurada, com os módulos **SIGAFAT**, **SIGAFIN** e **SIGAFIS** para apuração da receita bruta da competência e gravação dos registros da receita na tabela auxiliar **S033 – Faturamento Mensal.** A rotina também irá calcular a **CPP** no *Id* **148 – INSS Empresa** de acordo com a

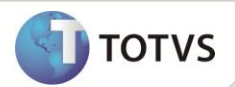

receita bruta obtida na competência se a empresa recolher uma parte da **CPP** sobre a receita e outra parte sobre a folha de pagamento.

Ao calcular a **CPP** sobre a folha de pagamento, será aplicada a alíquota reduzida sobre a base da folha de pagamento. Essa alíquota é apurada conforme a receita obtida da empresa e é centralizada, ou seja, a alíquota será aplicada para todas as filiais da empresa.

Ao utilizar a integração com o **SIGAFAT** e o **SIGAFIN**, será gerado um arquivo .dbf para cada módulo contendo os itens que foram considerados para a composição da base de cálculo.

### **Importante**

A rotina deverá ser executada após o Cálculo da Folha e antes do Fechamento Mensal, pois é feita verificação dos lançamentos existentes na tabela SRC – Movimento do Período e, a gravação da CPP, é feita diretamente no movimento mensal. A rotina não irá calcular a CPP de períodos fechados.

A rotina só irá efetuar os procedimentos descritos acima se a empresa estiver beneficiada pela desoneração. Caso contrário, nenhum processo será realizado.

- 8. Alteração da rotina **GPEM120 (Fechamento Mensal).** Será exibida uma mensagem de aviso referente à necessidade da execução do cálculo, efetuado pela rotina **GPEM013,** para as empresas que efetuam o recolhimento da **CPP** sobre a receita bruta**.** Será necessário confirmar o prosseguimento da execução da rotina de fechamento mensal.
- 9. Alteração da rotina **GPER055 (Guia DARF).** A opção **DARF de Contribuição Previdenciária** irá gerar a guia DARF com a somatória dos valores cadastrados no campo **Contribuição Devida,** da tabela auxiliar **S033 – Faturamento Mensal,** para a competência selecionada.

A integração com os módulos **SIGAFAT**, **SIGAFIN** e **SIGAFIS** que era efetuada por essa rotina foi transferida para a rotina **GPEM013.**

### Importante

A explicação detalhada sobre o cálculo da **CPP** está descrita a partir da página 4 e o fluxograma completo dos processos a partir da página 7.

#### **PROCEDIMENTOS PARA IMPLEMENTAÇÃO**

Para viabilizar essa melhoria, é necessário aplicar **previamente** o pacote de atualizações (*Patch*) deste chamado.

## Importante

Antes de executar o **RHUPDMOD** é imprescindível seguir as orientações de **segurança da informação** e conhecer **os procedimentos para aplicação do compatibilizador**, descritos no Portal TDN [\(http://tdn.totvs.com\)](http://tdn.totvs.com/) em **Softwares de Gestão / Linha Microsiga Protheus / Informações Sistêmicas / Compatibilizador***.*

Para a devida atualização do dicionário de dados, certifique-se que a data do compatibilizador seja igual ou superior a 14/09/2012.

Execute a atualização **184 - Criação do Grupo de Perguntas para Cálculo da Desoneração da Folha,** do módulo **SIGAGPE.**

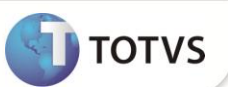

### Importante

Os compatibilizadores **UPDFAT23 e UPDFIS** deverão ser executados, caso os módulos **SIGAFAT**, **SIGAFIN** e/ou **SIGAFIS** também sejam utilizados. Caso somente utilize o módulo S**IGAGPE**, não será necessário executar os compatibilizadores **UPDFAT23** e **UPDFIS.**

Caso os compatibilizadores **UPDFAT23 e UPDFIS** já tenham sido executados anteriormente, **não será necessário executar os compatibilizadores novamente.**

### **PROCEDIMENTOS PARA CONFIGURAÇÃO**

#### **Menus**

1. No **Configurador (SIGACFG)** acesse **Ambientes/Cadastro/Menu (CFGX013)**. Informe a nova opção de menu do **Gestão de Pessoal**, conforme instruções a seguir:

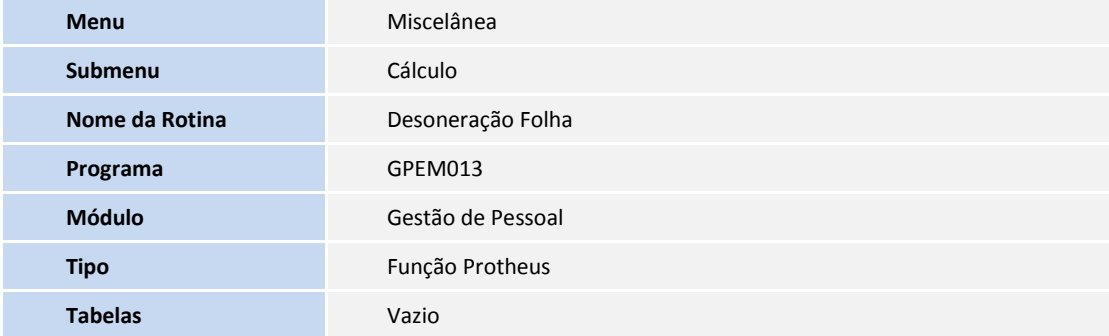

### **PROCEDIMENTOS PARA UTILIZAÇÃO**

#### **Pré-Requisito - SIGAGPE**

Informe os parâmetros de configuração conforme orientação a seguir:

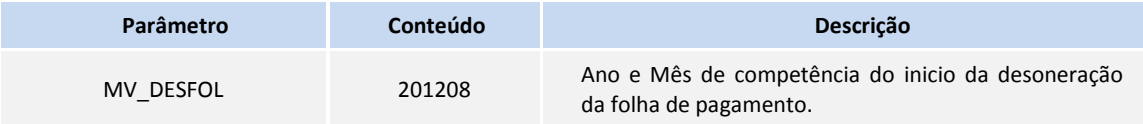

#### **Pré-Requisito - SIGAFAT**

Informe os parâmetros de configuração conforme orientação a seguir:

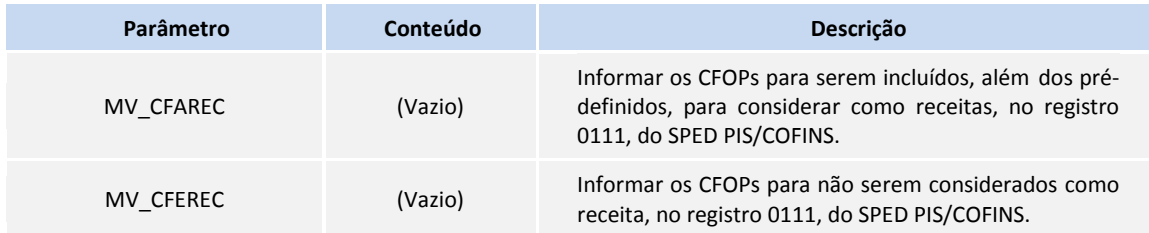

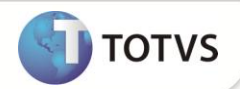

### **Pré-Requisito - SIGAFIN**

Informe os parâmetros de configuração conforme orientação a seguir:

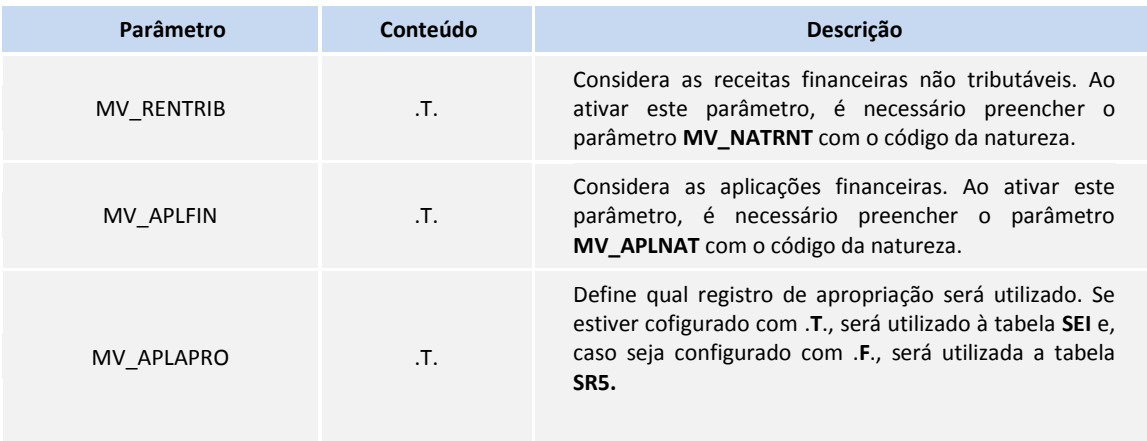

A tabela auxiliar **S033 - Faturamento Mensal** terá a seguinte estrutura, após esta implementação (o sistema atualiza a nova estrutura ao acessar a rotina **GPEA310 (Atualizações/Definições Cálculo/Definição Tabelas)**:

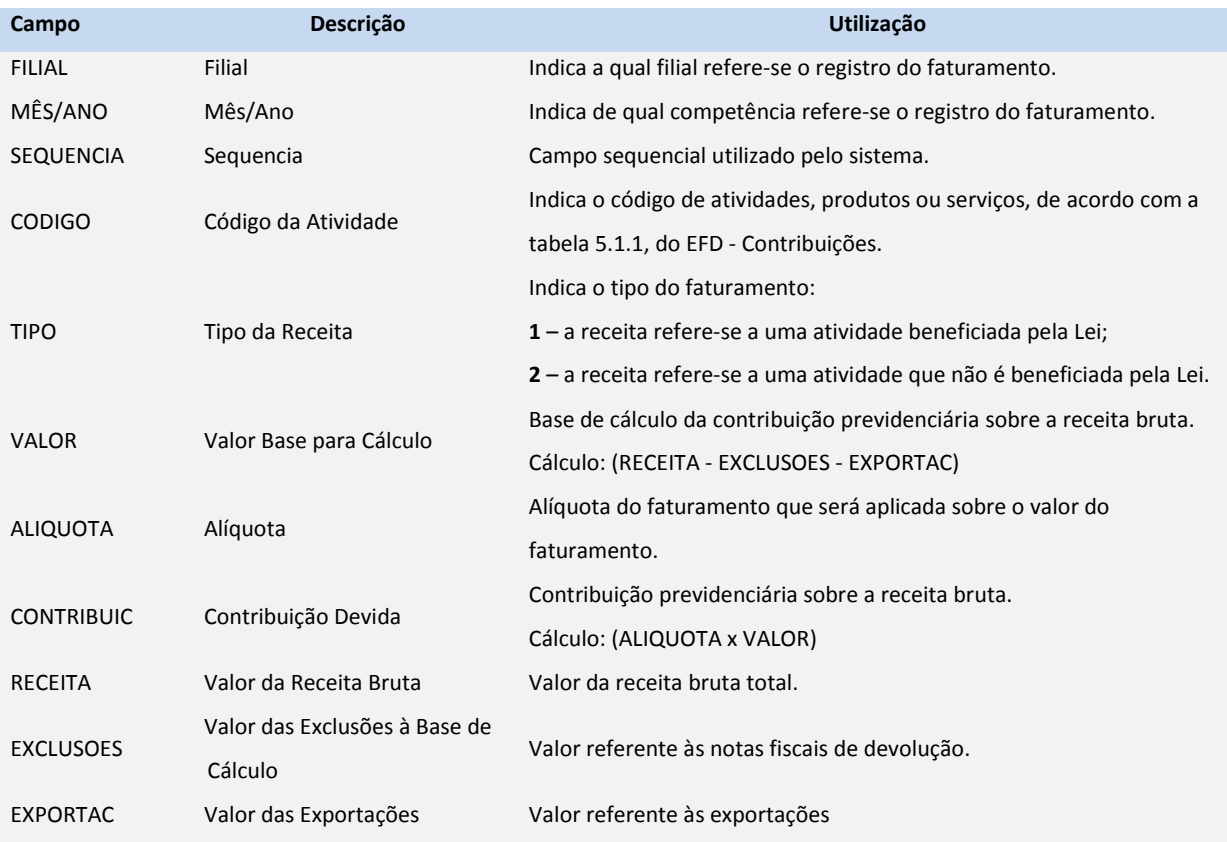

O identificador de cálculo **991 - Salário Contribuição Anterior a Desoneração (13o.Sal.),** que irá conter a base de cálculo de 13º salário obtida antes do início de vigência da desoneração, deve ser cadastrado em uma verba do tipo **Base** e que não possua incidência para impostos, pois esse valor será utilizado para auxiliar a conferência dos valores. Este valor será gerado no **Cálculo da** 

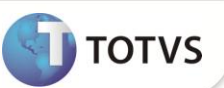

**Rescisão (GPEM040),** quando o funcionário demitido possui avos de 13º adquiridos antes do início da vigência da desoneração e a empresa efetua o recolhimento da **CPP** sobre a receita.

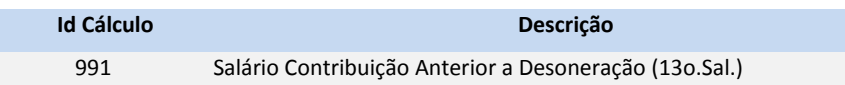

#### *Exemplo:*

Um funcionário admitido em 01/08/2011 com salário mensal de R\$ 2.000,00.

Em 17/08/2012 foi efetuada uma rescisão com aviso trabalhado. O funcionário terá direito a 8/12 avos de 13º salário, que corresponde a R\$ 1.333,33. Quando a empresa recolher a **CPP** sobre a receita, a **CPP** referente os avos de 13º adquiridos antes do início da vigência da desoneração serão apurados com base na legislação antiga. No exemplo anterior, a desoneração passou a vigorar em Agosto/2012. Portanto, a **CPP** do 13º irá aplicar a alíquota antiga de 20% sobre 7/12 avos do 13º salário, que corresponde a R\$ 1.166,67. Para o 1/12 avo restante, a **CPP** será apurada conforme a regra da desoneração.

Ao executar a rotina **GPEM013 (Cálculo da Desoneração da Folha)** e havendo configuração para efetuar a integração com os módulos **SIGAFAT** e/ou **SIGAFIN**, ao término do processamento será gravado um arquivo na pasta System com extensão .dbf, para cada módulo, com os itens que foram considerados para a apuração da base de cálculo. O arquivo conterá a nomenclatura (módulo)+(filial)+des+(mês)+(ano).

Exemplos dos arquivos gerados na competência Agosto/2012: FAT01DES082012.dbf e FIN01DES082012.dbf

O Arquivo do **SIGAFAT** contem as seguintes informações: Número da NF de Saída + Série da NF de Saída + Tipo da NF de Saída + Data da NF de Saída + Cfop da NF de Saída ou de Devolução + Total de cada item de Saída ou de Devolução + Número da nota fiscal de origem (utilizado para notas de devolução tipo **D**) + Série da nota fiscal de origem (utilizado para notas de devolução tipo **D**). O arquivo do **SIGAFIN** possui as seguintes informações: Filial + Prefixo + Número + Parcela + Tipo + Cliente + Loja + Data + Natureza + Valor + Tabela.

A seguir, é demonstrado um exemplo do cálculo da **CPP** de uma empresa que efetua o recolhimento da contribuição sobre a receita e outra parte sobre a folha de pagamento. Registros na tabela auxiliar **S033 - Faturamento Mensal**:

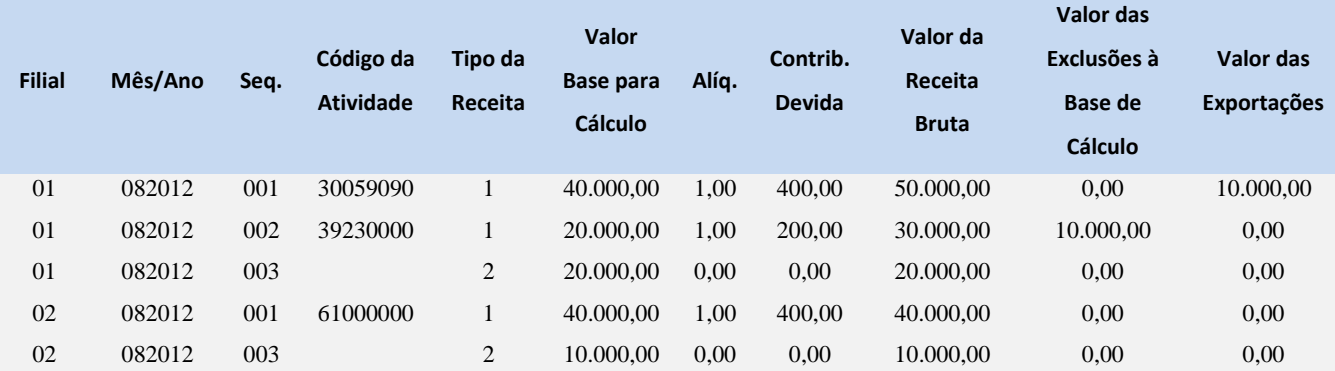

Com base nesses dados, pode-se afirmar que:

- A receita bruta total é a soma dos valores do campo **Valor da Receita Bruta** de todos os registros que, no exemplo, resulta em R\$ 150.000,00 (R\$ 50.000,00 + R\$ 30.000,00 + R\$ 20.000,00 + R\$ 40.000,00 + R\$ 10.000,00);
- A receita bruta das atividades beneficiadas pela Lei são aqueles que contêm o campo **Tipo da Receita** preenchido com **1** que, no exemplo, resultam em R\$ 120.000,00 (R\$ 50.000,00 + R\$ 30.000,00 + R\$ 40.000,00);

- A receita bruta das atividades que não são beneficiadas pela Lei são aquelas que contêm o campo **Tipo da Receita** preenchido com **2** que, no exemplo, resulta em R\$ 30.000,00 (R\$ 20.000,00 + R\$ 10.000,00);
- O coeficiente de redução que será aplicada sobre a alíquota padrão da **CPP** sobre a folha de pagamento é a razão da receita bruta das atividades que não são beneficiadas pela desoneração e a receita bruta total que, no exemplo, resulta em 0,2 (R\$ 30.000,00 / R\$ 150.000,00).
- A alíquota reduzida que será aplicada para o cálculo da **CPP** sobre a folha de pagamento será 4% (0,2 x 20%).

O cálculo da **CPP** será efetuado em duas etapas:

- 1. Sobre as atividades que são beneficiadas pela legislação, será aplicada a alíquota de cada atividade sobre a base de cálculo que, no exemplo, resultará em um total de R\$ 1.000,00 ((1% x R\$ 40.000,00) + (1% x R\$ 20.000,00) + (1% x R\$ 40.000,00)) (**DARF**);
- 2. Sobre a folha de pagamento, será aplicada a alíquota reduzida. Supondo que o total da folha de pagamento resulte em R\$ 20.000,00, o total da contribuição resultará em R\$ 800,00 (4% x R\$ 20.000,00) (**GPS**).

No total, a empresa irá recolher R\$ 1.800,00 a título de **CPP**, sendo que os R\$ 1.000,00 que são apurados sobre a receita bruta devem ser recolhidos via guia DARF e os R\$ 800,00 que são apurados sobre a folha de pagamento devem ser recolhidos via guia **GPS**.

1. Em **Gestão de Pessoal** acesse **Atualizações/Definições Cálculo/Parâmetro (GPEA150)**.

O Sistema apresenta uma janela com os parâmetros de cálculo. Posicione o cursor sobre o parâmetro **14 – Encargos Empresa** e clique em **Alterar.**

- 2. Preencha o campo **Rec.Fatur. (X14\_RECFAT)** conforme orientação do *help* de campo.
- 3. Em **Gestão de Pessoal** acesse **Atualizações/Definições Cálculo/Definição Tabela (GPEA310)**.

O Sistema atualiza a estrutura da tabela **S033 – Faturamento Mensal**.

4. Em **Gestão de Pessoal** acesse **Atualizações/Definições Cálculo/Manutenção Tabela (GPEA320).**

O Sistema apresenta uma janela com as tabelas auxiliares cadastradas. Selecione a tabela **S033 – Faturamento Mensal** e clique em **Visualizar** para verificar os registros atuais.

### Importante

Caso somente utilize o módulo S**IGAGPE**, será necessário incluir manualmente as informações referentes à receita bruta obtida na competência.

#### 5. Em **Gestão de Pessoal** acesse **Miscelânea/Cálculos/Folha (GPEM020).**

Preencha as perguntas e clique em **Ok**.

#### 6. Em **Gestão de Pessoal** acesse **Miscelânea/Cálculos/Desoneração Folha (GPEM013).**

Atente-se para a configuração da pergunta **Verificar Integração?** Deve-se selecionar a opção desejada para que a rotina verifique a integração entre os módulos **SIGAFAT**, **SIGAFIN** e **SIGAFIS**.

7. Em **Gestão de Pessoal** acesse **Relatórios/Mensais/Folha Pagamento (GPER040).**

Preencha as perguntas e clique em **Ok**.

8. Em **Gestão de Pessoal** acesse **Relatórios/Mensais/GPS/GRPS (GPER240).**

Preencha as perguntas e clique em **Ok**.

9. Em **Gestão de Pessoal** acesse **Relatórios/Mensais/DARF (GPER055).**

O Sistema apresenta uma janela para escolha do tipo de recolhimento. Selecione a segunda opção: **DARF de Contribuição Previdenciária.** Preencha as perguntas e clique em **Ok**.

**TOTVS** 

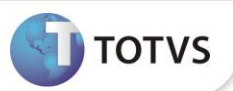

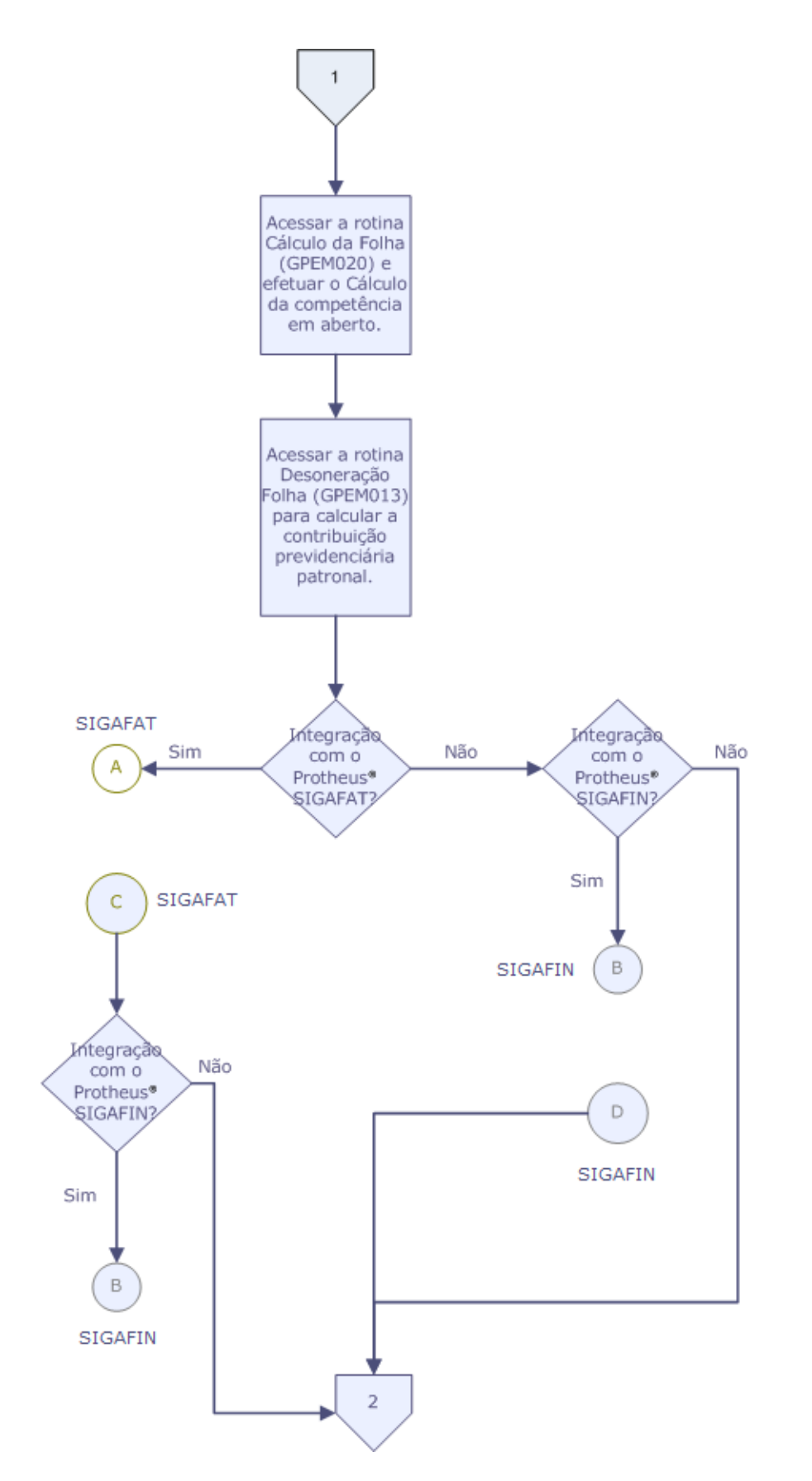

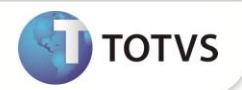

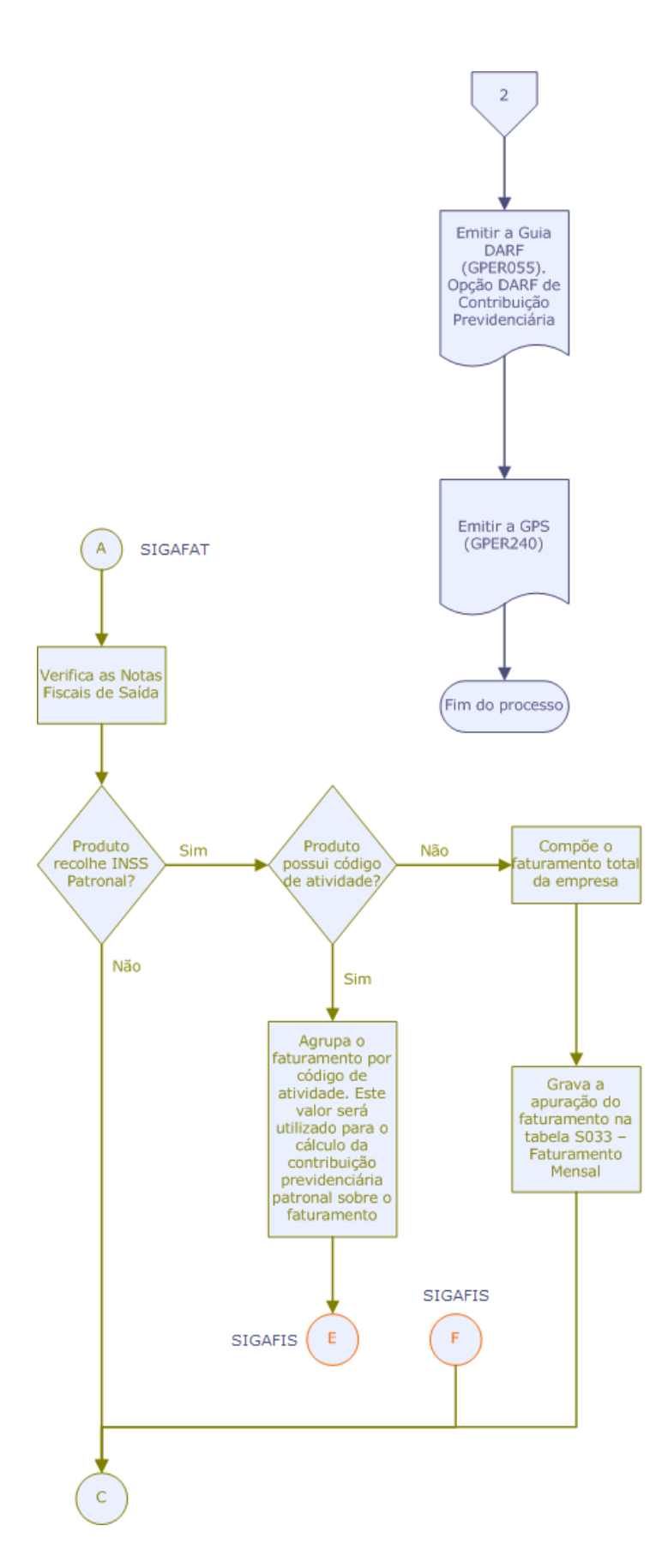

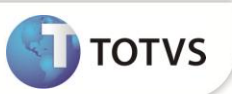

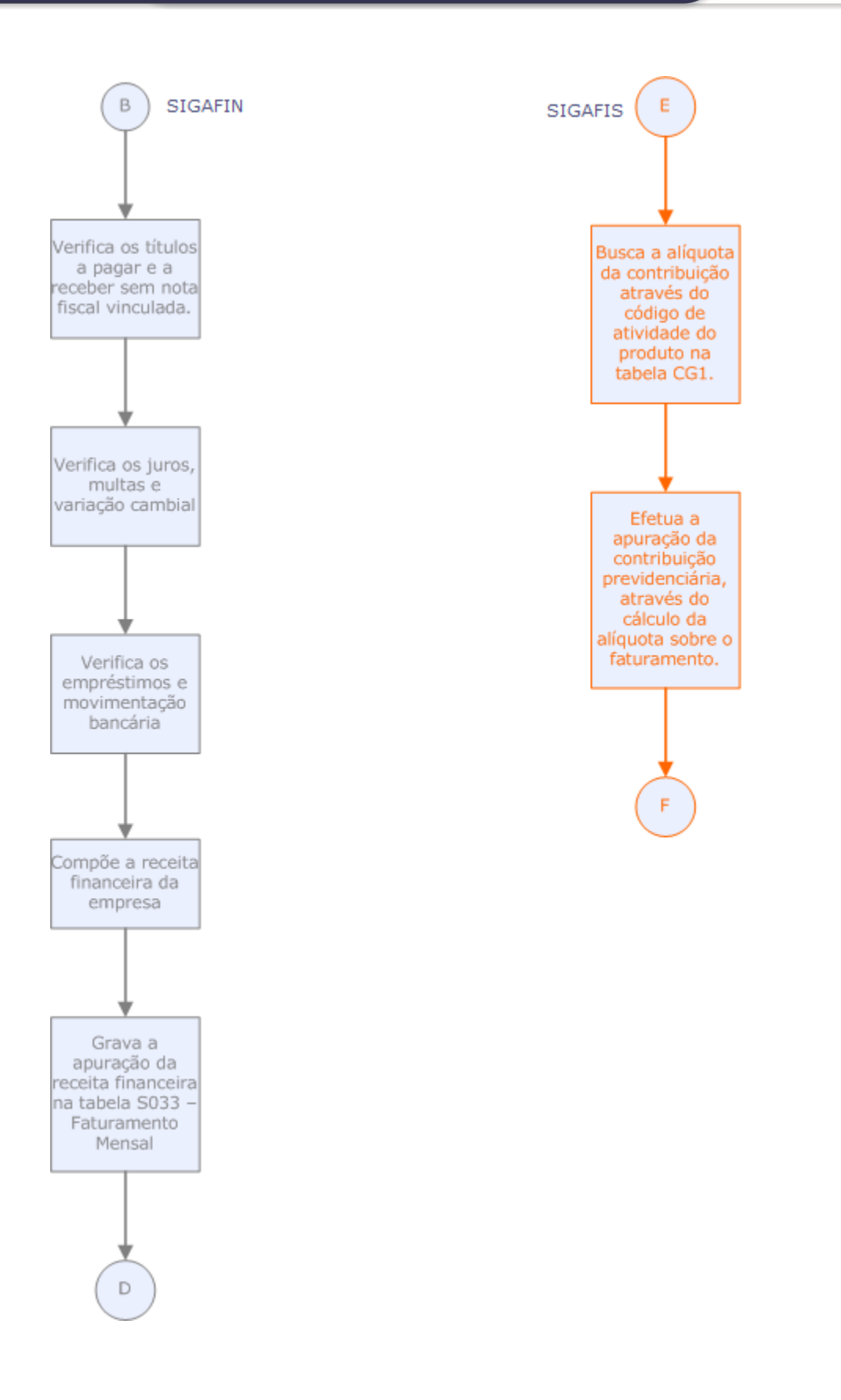

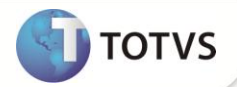

### **ATUALIZAÇÕES DO COMPATIBILIZADOR**

### 1. Criação de **Perguntas** no arquivo **SX1 – Cadastro de Perguntes**:

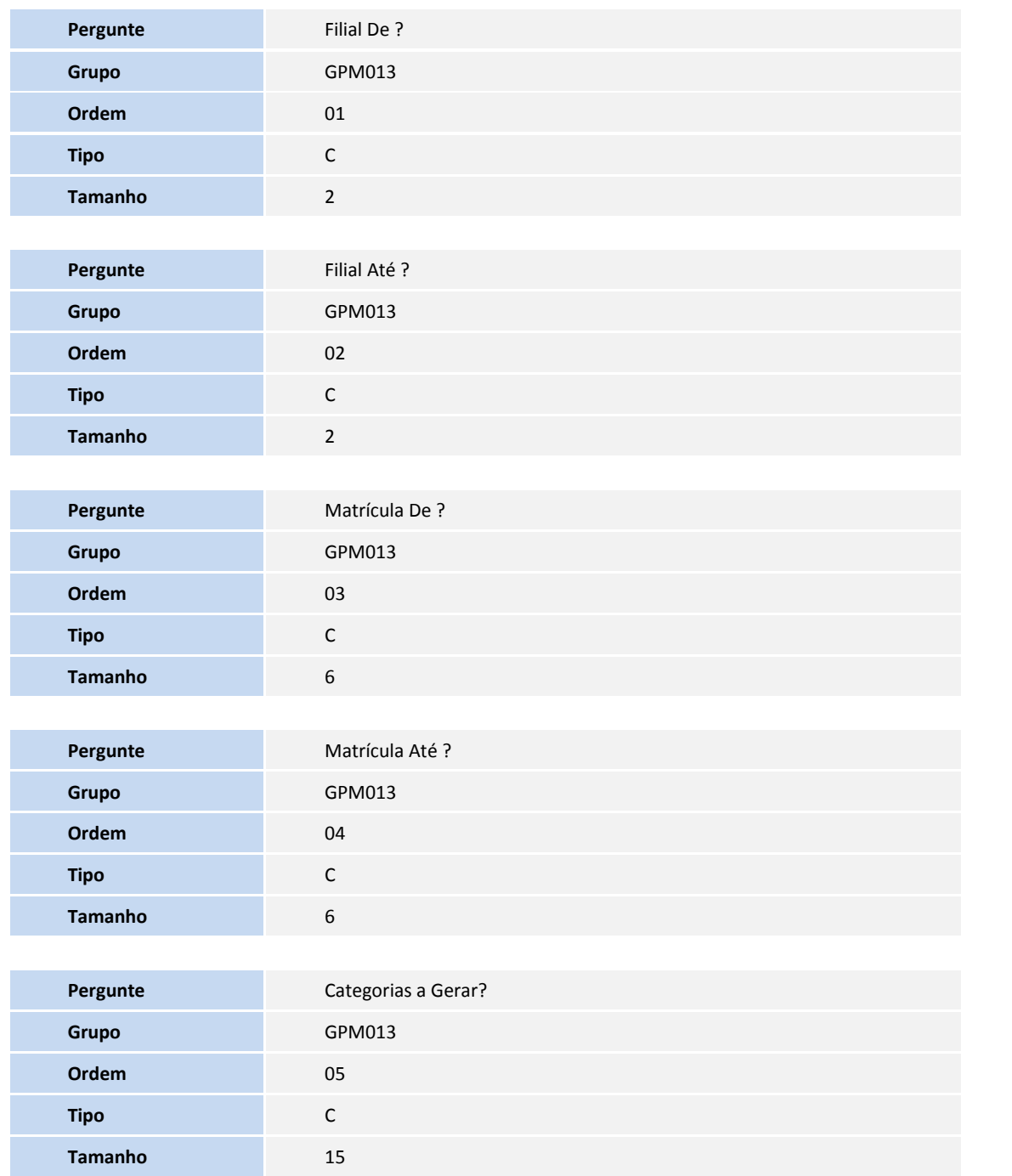

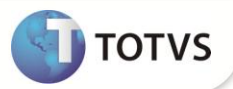

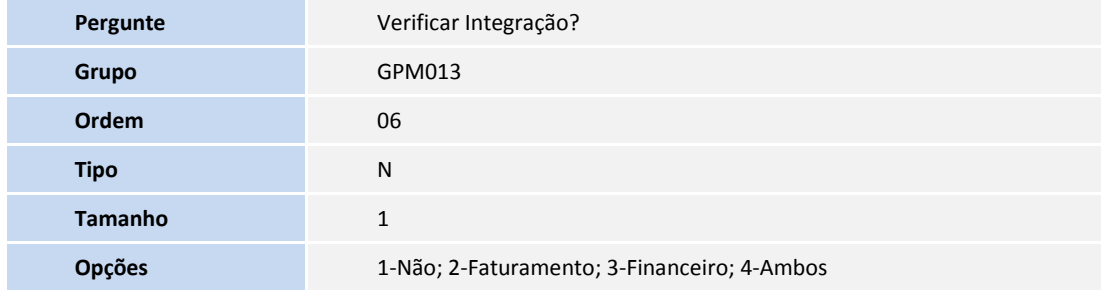

### 2. Criação de **Parâmetros** no arquivo **SX6 – Parâmetros**:

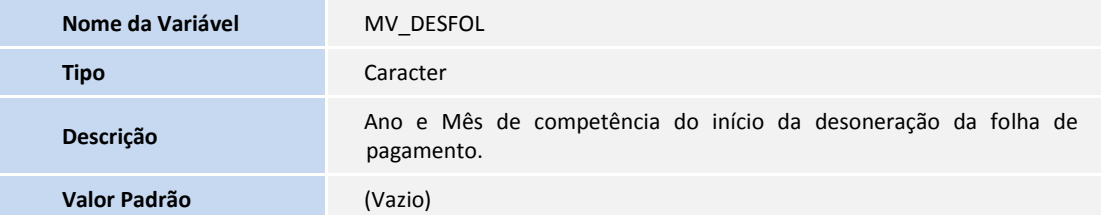

### **INFORMAÇÕES TÉCNICAS**

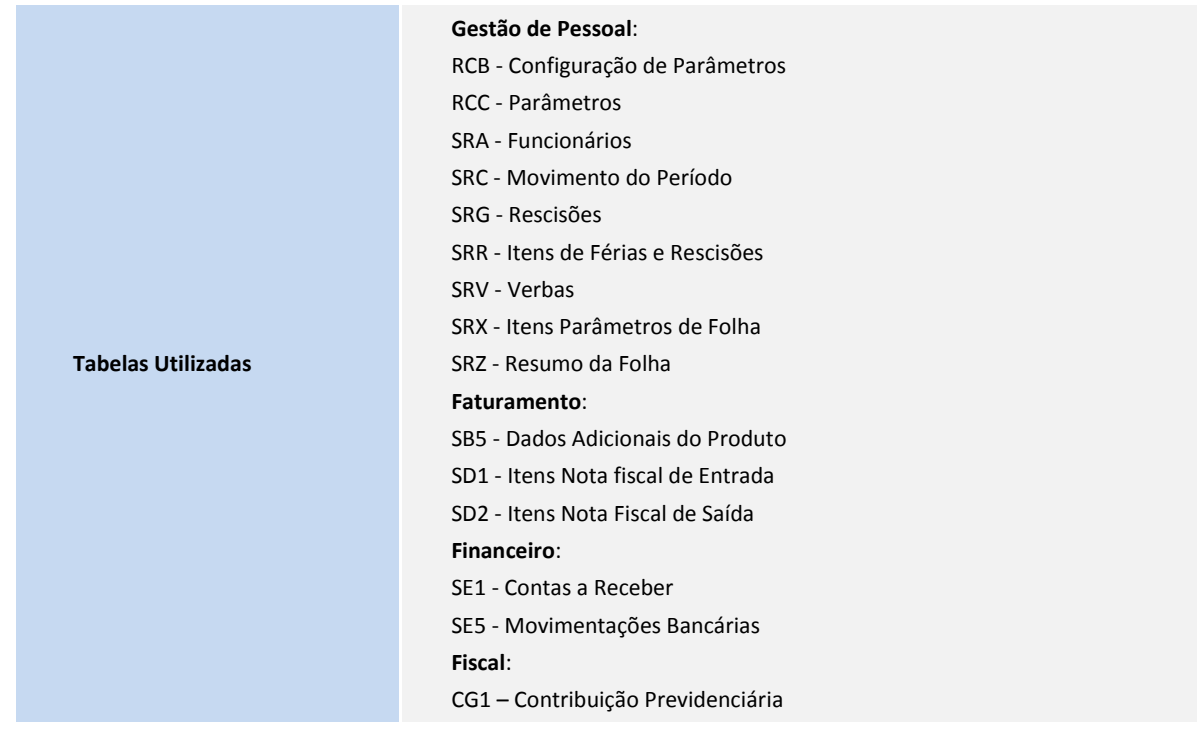

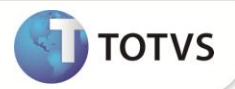

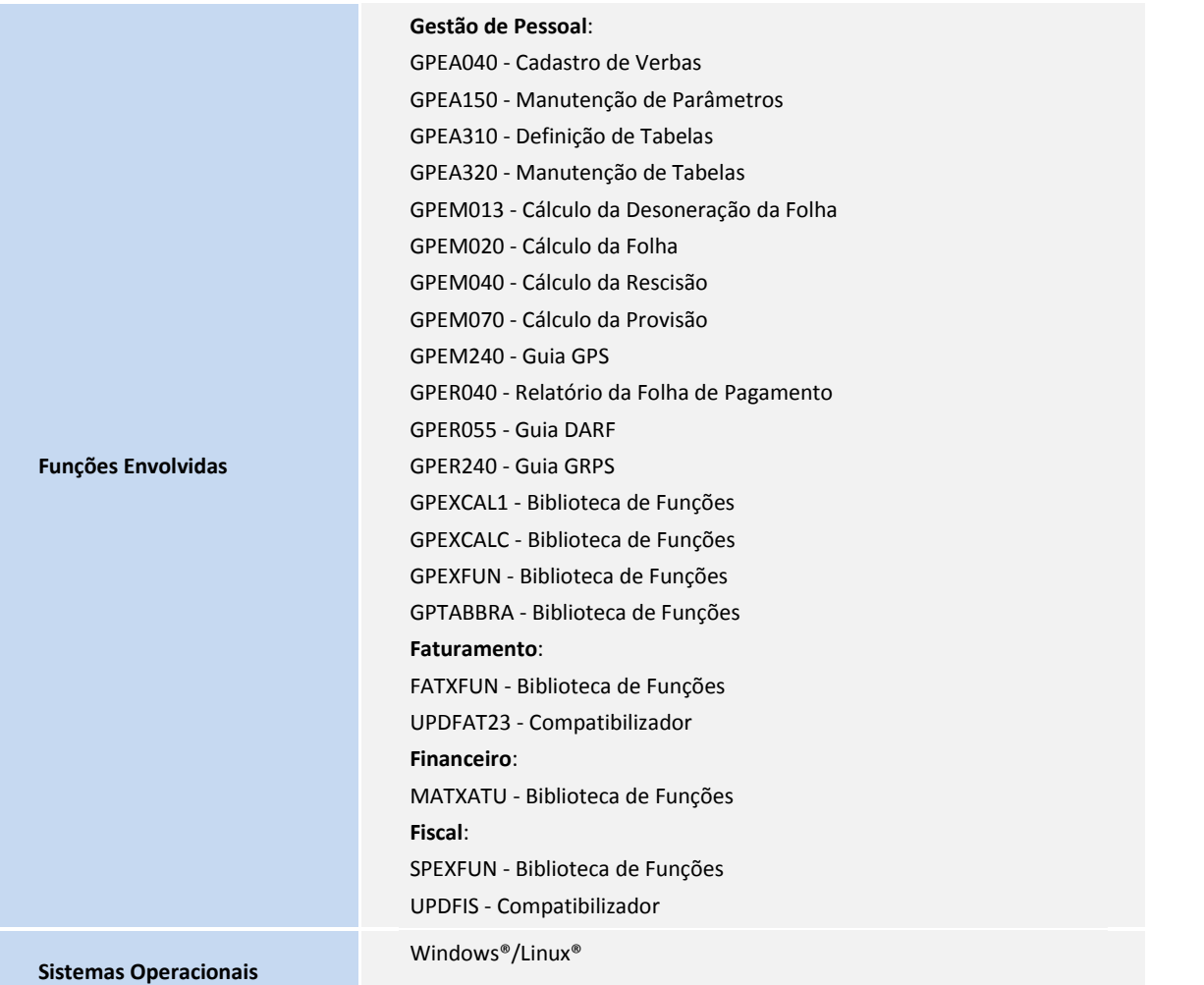